## Verbinden mit dem WLAN eduroam

auf einem Android-Gerät

(Samsung, LG, Huawei, Google)

**HOCHSCHULE** FÜR MUSIK UND THEATER »FELIX MENDELSSOHN **BARTHOLDY«** LEIPZIG

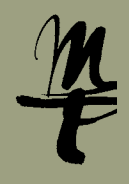

**T**Öffnen Sie auf Ihrem Telefon die **Einstellungen.** **2** Wählen Sie als nächstes **WLAN**.

**3** Wählen Sie das WLAN-Netzwerk **eduroam.**

3 Wählen Sie das **1986 Eine Volgen Sie Nun I**hr HMT-Kürzel**@hmt-leipzig.de** ein, bei **Passwort eingeben** Ihr zugehöriges Passwort. Weiter mit **Verbinden**. **Wichtig:** Mit @stud.hmt-leipzig.de und ohne Angabe von @hmt-leipzig.de funktioniert es **nicht**!

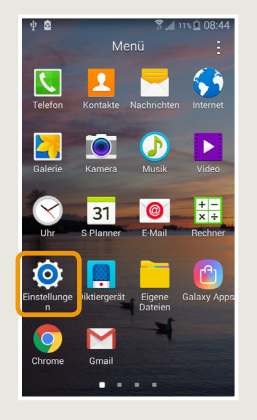

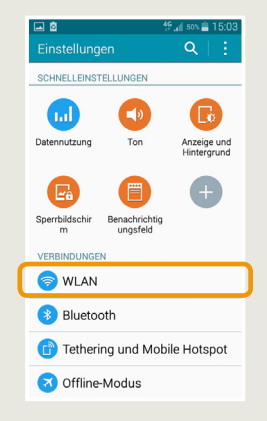

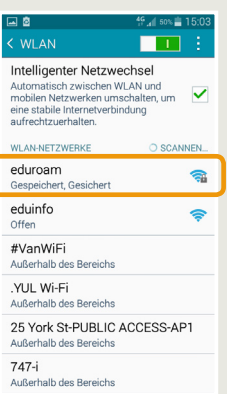

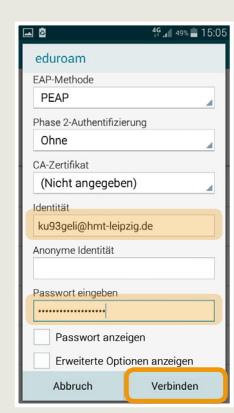

5 Falls ein Hinweis auf das Sicherheitszertifikat angezeigt wird, akzeptieren Sie diesen. Sie sind nun mit dem WLAN **eduroam** verbunden

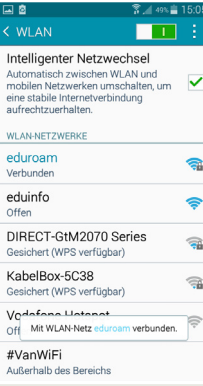

Bei Fragen oder Problemen hilft Ihnen der **IT-Support**

 $\blacksquare$  0341 21 44-888

 $\blacksquare$  [helpdesk@hmt-leipzig.de](mailto:helpdesk%40hmt-leipzig.de?subject=Einrichten%20des%20HMT%20E-Mail-Kontos%20auf%20Android%20%28MA%29)

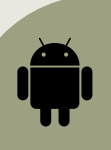